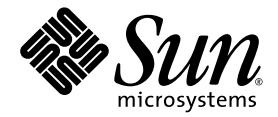

# Sun Fire™ V890 **乍** 服器 產品注意事項

Sun Microsystems, Inc. www.sun.com

文件號碼 817-6679-11 2004 午 9 月, 修訂 A 版

請將關於此文件的意見提交到:http://www.sun.com/hwdocs/feedback

Copyright 2004 Sun Microsystems, Inc.,4150 Network Circle, Santa Clara, California 95054, U.S.A. 版權所有。

本文件中所說明的技術之智慧財產權屬於 Sun Microsystems, Inc. 所有。特別是 (但不限於) 這些智慧財產權可能包括一項或以上的美國專利法<br>(可以在 http://www.sun.com/patents 找到) 以及美國及其他國家中一項或以上的其他專利或申請中之專利應用程式。

本文件以及相關產品受著作權法保護,並在限制對其使用、複製、發行及反編譯的授權下發行。未經 Sun 及其授權人 (如果適用) 事前核准,<br>本產品與文件之所有部份均不得重製。

協力廠商的軟體 (含字型技術) 係由 Sun 的供應商授權, Sun 的供應商保留相關著作權。

本產品中的某些部分可能衍生自加州大學授權的 Berkeley BSD 系統的開發成果。UNIX 為在美國和其他國家的註冊商標,已獲得 X/Open<br>Company, Ltd 專屬授權。

Sun、Sun Microsystems、Sun 標誌、AnswerBook、AnswerBook2、docs.sun.com、Sun Enterprise、OpenBoot、SunSwift、SunVTS、 JumpStart、SunSolve Online 與 Solaris 都是 Sun Microsystems, Inc. 在美國與其他國家的商標、註冊商標或服務標誌。

所有的 SPARC 商標是 SPARC International, Inc. 在美國和其他國家的商標或註冊商標,須經授權才能使用。凡帶有 SPARC 商標的產品都是以 Sun Microsystems, Inc. 所開發的架構為基礎。

OPEN LOOK 和 Sun™ 圖形化使用者介面是由 Sun Microsystems, Inc. 為其使用者和授權者開發的。Sun 感謝 Xerox 公司在研究和開發視覺化<br>或圖形化使用者介面概念上,爲電腦工業所作的先驅性努力。Sun 持有 Xerox 公司的 Xerox 圖形化使用者介面非專屬授權,該授權也涵蓋使用 OPEN LOOK GUI,並遵守 Sun 公司書面授權協定的 Sun 公司授權者。

美國政府權利 - 商業使用權。政府單位使用者必須受到 Sun Microsystems, Inc. 標準軟體許可授權合約和 FAR 適用條款及其附加條款的限制。

本文件係依 「現狀」提供,且在所為免責聲明合法有效之限度內,不提供任何明示或默示的條件、聲明及擔保,包括任何商業適售性及特定用 途適用性之默示擔保。

目錄

[文件修訂記錄](#page-4-0) 1

[可用線上文件](#page-4-1) 1

[預先安裝的軟體](#page-5-0) 2

軟體和 [OpenBoot](#page-5-1) 韌體需求 2

[OpenBoot PROM Enhancements for Diagnostic Operation](#page-6-0) 3 CPU/ [記憶體板硬體需求](#page-6-1) 3

[必要和建議的軟體修補程式](#page-6-2) 3

Solaris 9 [必須要有的軟體修補程式](#page-7-0) 4

Solaris 9 [建議要有的軟體修補程式](#page-7-1) 4

Solaris 8 [必須要有的軟體修補程式](#page-8-0) 5

Solaris 8 [建議要有的軟體修補程式](#page-8-1) 5

[硬體與韌體的注意事項](#page-9-0) 6

支援 PCI 熱插拔的 [Sun PCI](#page-9-1) 卡 6

在 Sun Fire V890 [伺服器上使用非經](#page-9-2) Sun 認可之 PCI 卡的注意事項 6

FC-AL [磁碟機韌體的注意事項](#page-10-0) 7

安裝 [Sun Fire V890 FC-AL](#page-10-1) 背面機板韌體 7

[硬體監視程式機制以及](#page-12-0) XIR 9

[如何啟用硬體監視程式機制及其選項](#page-13-0) 10 Sun Fire V890 [伺服器的最新機架裝配資訊](#page-13-1) 10

**i**

Sun Fire V890 [伺服器機架裝配的安全資訊](#page-14-0) 11

[軟體的注意事項](#page-14-1) 11

Sun [遠端系統控制](#page-14-2) (RSC) 2.2.2 軟體 11

[OpenBoot PROM Enhanced Diagnosis](#page-14-3) 11

[Sun Management Center](#page-15-0) 軟體支援 12

Sun StorEdge [流量管理員軟體](#page-15-1) 12

[文件注意事項](#page-15-2) 12

[OpenBoot](#page-15-3) 韌體文件 12

[Sun Management Center 3.5](#page-16-0) 支援 13

[尚未解決的問題](#page-16-1) 13

當 OpenBoot PROM 增強診斷功能爲開啓或鑰匙開關轉到「診斷 [\(Diagnostics\)](#page-16-2)」位置時, RSC [主控台在無警示狀態下切換為伺服器主控台](#page-16-2) 13

執行 SunVTS [時,磁碟錯誤將在](#page-16-3) loghistory 中報告,但不會在 SunVTS 或 Solaris 中報告錯誤。 13

[在忙碌負載之下使用](#page-17-0) sync-TTCP 測試套裝軟體時,GEM 介面會中斷連線 14

在 Solaris [開機期間停用](#page-17-1) PCI 插槽會造成 fcode\_timer 逾時 14

## Sun Fire V890 伺服器產品注意事項

「產品注意事項」中提供了 Sun Fire V890 伺服器相關問題的最新資訊。

## <span id="page-4-0"></span>文件修訂記錄

本文件的第一個發行版本是 817-6679-11,時間是 2004 年 9 月。

## <span id="page-4-1"></span>可用線上文件

您可在下列兩個網站中,找到 Sun Fire V890 伺服器的完整線上支援文件:

- http://www.sun.com/products-n-solutions/hardware/docs
- http://docs.sun.com

若要在 docs.sun.com 上尋找資訊,請在 docs.sun.com 網站上按一下下面連結:

常見問題 (Frequently Requested Information) → 所有的 Solaris 版本 (All Solaris Versions) → 硬體 (Hardware) → 伺服器 (Servers)

請定期查閱這些網站,尋找 Sun Fire V890 產品文件的最新修訂版本,包括最新版本的 「產品注意事項」。

## <span id="page-5-0"></span>預先安裝的軟體

您的 Sun Fire V890 伺服器有預先安裝的 Solaris 作業系統以及 Java Enterprise System 軟體 (先前稱為 Sun ONE 軟體)。有關如何使用預先安裝的軟體,請至:

http://www.sun.com.software/preinstall

## <span id="page-5-1"></span>軟體和 OpenBoot 韌體需求

下表列出 Sun Fire V890 伺服器的 Solaris™ 作業系統和 OpenBoot™ PROM 韌體的最 低需求。

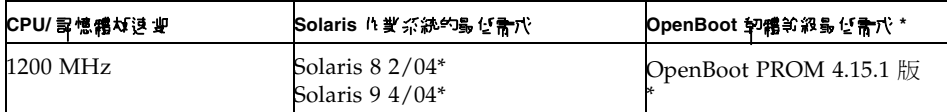

\* 或支援此系統的相容版本

若要確認 Sun Fire V890 伺服器上是否安裝了正確的作業系統版本, 請檢查 /etc/release 檔案。這個檔案應該含有 「Solaris *X X/XX*」文字, 或標示與 Sun Fire V890 系統相容的 Solaris 版本。

若要判斷伺服器上目前的 OpenBoot 韌體版本,請使用下列其中一個方法:

#### ● 執行 **Solaris** 作業系統時,請鍵入下列指令:

# /usr/sbin/prtconf -V

或是,

#### ● 在 ok 提示符號下, 鍵入下列指令:

ok .version

如需有關取得和安裝 OpenBoot 韌體的詳細資訊,請參閱 第 3 [頁的 "必要和建議的軟](#page-6-2) [體修補程式"](#page-6-2)。

## <span id="page-6-0"></span>OpenBoot PROM Enhancements for Diagnostic Operation

OpenBoot PROM 4.15 版提供了增強的診斷功能,且這項功能是預設為啓用的。 開機時執行完整 OpenBoot 診斷。如需有關這些增強功能、新的和重新定義的組態變 數,以及新的標準 (預設) 組態等的詳細資訊,請參閱 Sun Fire V890 伺服器所附之 Sun Fire V890 Documentation CD 中的 「OpenBoot PROM Enhancements for Diagnostic Operation」。

這些診斷會對某些偵測及報告伺服器資訊的應用程式之行為進行變更。例如, 增強診斷功能會變更 Sun™ 遠端系統控制 (RSC) 軟體中的某些報告和主控台功能。 請參閱 第 11 [頁的 "軟體的注意事項"](#page-14-1)以獲得有關這些變更的詳細資訊。

此外,診斷會變更啟動期間伺服器 LED 的行為。在執行開機自我測試 (POST) 時, 電源 LED 和系統故障 LED 會同時閃爍。完成 POST 並執行 OpenBoot 診斷之後, LED 會回到正常功能。

注意 **–** 這些診斷可能會導致開機的時間延長。

## <span id="page-6-1"></span>CPU/記憶體板硬體需求

Sun Fire V890 伺服器的 CPU/記憶體板零件編號如下:

- 零件編號: X7269A
- CPU/記憶體板: 1200 MHz 處理器, 512 MB 或 1 GB 記憶體

## <span id="page-6-2"></span>必要和建議的軟體修補程式

本節列出了 Sun Fire V890 伺服器的軟體修補程式。您可以由授權的 Sun 服務供應商處 取得這些修補程式,或由 SunSolve OnlineSM 網站下載取得,網址如下:

http://sunsolve.sun.com

您在伺服器所安裝的 Solaris 作業系統版本會列出 「產品注意事項」中所述的修補程 式。如需修補程式的安裝說明,請參閱隨修補程式提供的 README 檔案。

## <span id="page-7-0"></span>Solaris 9 必須要有的軟體修補程式

下表列出安裝了 Solaris 9 4/04 作業系統的 Sun Fire V890 伺服器必須要有的修補程 式。這些修補程式在 「產品注意事項」出版時將可以取得。

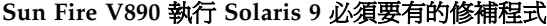

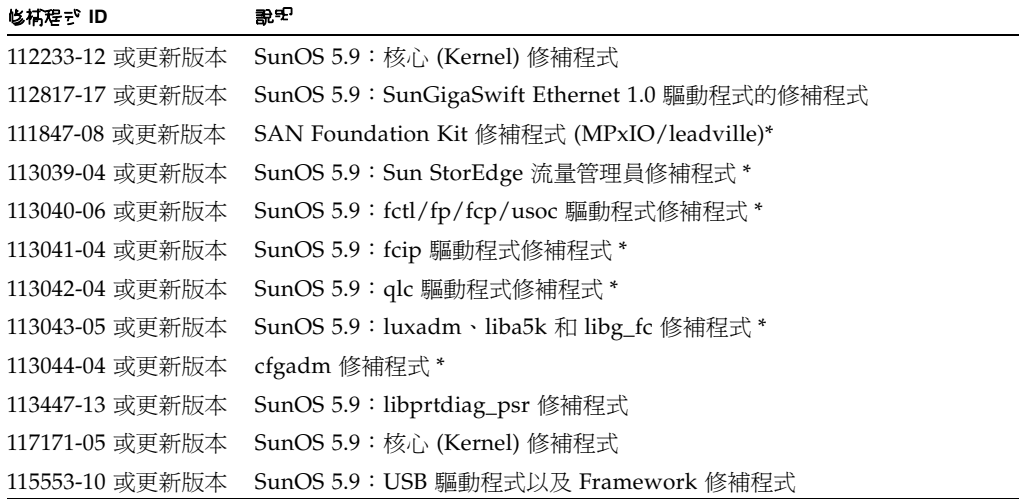

\* 修補程式 111847、113039、113040、113041、113042、113043 和 113044 需要 SUNWsan (San Foundation Kit) 套裝軟體。SUNWsan 套裝軟體可透過 Sun 下載中心取得,網址為:

http://www.sun.com/storage/san/

從該網站,您可以下載 SAN 最新版的軟體/韌體升級。

### <span id="page-7-1"></span>Solaris 9 建議要有的軟體修補程式

下表列出安裝了 Solaris 9 4/04 作業系統的 Sun Fire V890 伺服器的建議修補程式。 這些修補程式在 「產品注意事項」出版時將可以取得。

#### **Sun Fire V890** 執行 **Solaris 9** 時建議要有的修補程式

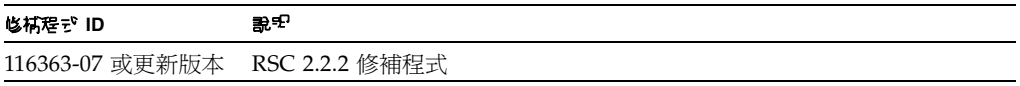

### <span id="page-8-0"></span>Solaris 8 必須要有的軟體修補程式

下表列出安裝了 Solaris 8 02/04 作業系統的 Sun Fire V890 伺服器所需的修補程式。 這些修補程式在 「產品注意事項」出版時將可以取得。

**Sun Fire V890** 執行 **Solaris 8** 時必須要有的修補程式

| 修補程デ ID         | 說다                                                      |
|-----------------|---------------------------------------------------------|
| 109873-25 或更新版本 | SunOS 5.8 : prtdiag 和 platform libprtdiag_psr.so.1 修補程式 |
| 109896-25 或更新版本 | USB 驅動程式修補程式                                            |
| 110460-32 或更新版本 | SunOS 5.8 : fruid/PICL 外掛程式 (Plug-In) 修補程式              |
| 110614-02 或更新版本 | SunOS 2.8:ses 驅動程式修補程式                                  |
| 111095-15 或更新版本 | SunOS 2.8:fctl/fp/fcp/usoc 驅動程式修補程式 *                   |
| 111096-08 或更新版本 | SunOS 2.8: fcip 驅動程式修補程式 *                              |
| 111097-14 或更新版本 | SunOS 2.8: qlc 驅動程式修補程式 *                               |
| 111412-13 或更新版本 | SunOS 2.8 : Sun StorEdge Traffic Manager 修補程式 *         |
| 111413-12 或更新版本 | SunOS 2.8 : luxadm、liba5k 和 libg_fc 修補程式 *              |
| 111792-09 或更新版本 | picl 外掛程式 (Plugin) 修補程式                                 |
| 111846-08 或更新版本 | SunOS 2.8: cfgadm 修補程式*                                 |
| 111847-08 或更新版本 | SAN Foundation Kit 修補程式 *                               |
| 111883-24 或更新版本 | SunOS 5.8 : GigaSwiftEthernet 驅動程式修補程式                  |
| 116962-01 或更新版本 | pcisch 驅動程式修補程式                                         |

\*修補程式 111095、111096、111097、111412、111413 和 111846 需要 SUNWsan (SAN Foundation Kit) 套裝軟體。SUNWsan 套裝軟體可透過 Sun 下載中心取得, 網址為:

http://www.sun.com/storage/san/

從該網站,您可以下載 SAN 最新版的軟體/韌體升級。

### <span id="page-8-1"></span>Solaris 8 建議要有的軟體修補程式

下表列出安裝了 Solaris 8 02/04 作業系統的 Sun Fire V890 伺服器的建議修補程式。 這些修補程式在 「產品注意事項」出版時將可以取得。

**Sun Fire V890** 執行 **Solaris 8** 建議要有的修補程式

| 也補程 ジID                        | 說明 |
|--------------------------------|----|
| 117255-01 或更新版本 RSC 2.2.2 修補程式 |    |

## <span id="page-9-0"></span>硬體與韌體的注意事項

下節描述有關 Sun Fire V890 伺服器產品的各種硬體和韌體的注意事項。

### <span id="page-9-1"></span>支援 PCI 熱插拔的 Sun PCI 卡

要讓 PCI 卡能夠成功的從執行中的作業系統分離,PCI 卡上的所有裝置都必須使用可分 離式驅動程式。*可分離式*驅動程式能在某個驅動程式執行個體關閉的同時,讓其他執行 個體保持開啓,繼續為伺服器中類似的裝置提供服務。驅動程式必須能夠執行稱為 DDI\_DETACH 的基本裝置驅動程式介面/裝置核心介面 (DDI/DKI) 功能,才算是可分 離式驅動程式。不支援 DDI\_DETACH 功能的驅動程式是*不可分離式*驅動程式。

Sun Microsystems 提供了多種使用可分離式裝置驅動程式的可熱插式 PCI 卡。 有關可用之 PCI 卡的詳細資訊,請聯絡您的 Sun 業務代表。

許多協力廠商驅動程式 (由非 Sun Microsystems 的供應商處購得者) 並不支援 DDI DETACH 功能。在生產環境中使用協力廠商的 PCI 卡之前,請先與該協力廠商確 認 PCI 卡的功能與熱插拔相容性。

注意 **–** 開始新作業前,請務必先等待 PCI 熱插拔作業完成。

如需有關 Sun Fire V890 PCI 熱插拔作業的詳細資訊,請參閱 「Sun Fire V890 Dynamic Reconfiguration Guide | (817-4166-10),這可在下列網站中, Sun Hardware 的 Solaris 裡找到:

http://docs.sun.com

## <span id="page-9-2"></span>在 Sun Fire V890 伺服器上使用非經 Sun 認可之 PCI 卡的注意事項

為確保穩定的伺服器作業,請務必確認安裝在 Sun Fire V890 伺服器上的 PCI 卡與相關 驅動程式,已經過 Sun 的驗證可以用於該平台上。如果 PCI 卡和驅動程式解決方案沒 有通過驗證,PCI 卡與驅動程式在特定匯流排上的互動,可能會導致伺服器當機或產生 其他不良影響。

要取得 Sun Fire V890 伺服器適用的 PCI 卡與組態的最新清單,請與 Sun 授權銷售代 表或服務供應商聯絡。如需更多資訊,請參考以下網站:

http://www.sun.com/io

## <span id="page-10-0"></span>FC-AL 磁碟機韌體的注意事項

安裝在 Sun Fire V890 伺服器中的所有 FC-AL 磁碟機,必須符合 Sun Fire V890 伺服器 最低的韌體修訂版本等級。不正確的韌體會導致多種伺服器問題,且在診斷上通常會很 困難。若要判斷磁碟機的韌體修訂版本等級,請使用 Solaris format(1M) 公用程式的 inquiry 功能。下表列出了 「產品注意事項」出版時,Sun Fire V890 磁碟機所需的最 低韌體修訂版本等級。

#### 最低韌體修訂版本等級

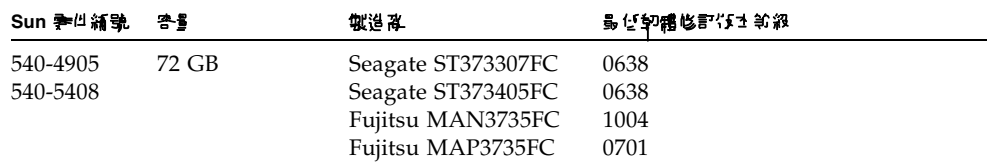

注意 **–** Sun Fire V890 伺服器不支援容量小於 72 GB 的磁碟機。

要取得 Sun Fire V890 所支援磁碟機的最新清單,請參閱最新修訂版本的 「產品注意事 項」,網址如下:

http://www.sun.com/products-n-solutions/hardware/docs

注意 **–** 所有出廠時安裝完畢、以顧客自行安裝選項出貨,或作為可現場置換的單元 (FRU) 安裝的 Sun Fire V890 磁碟機,都符合最低韌體修訂版本等級的需求。

### <span id="page-10-1"></span>安裝 Sun Fire V890 FC-AL 背面機板韌體

如果 Sun Fire V890 FC-AL 背面機板的韌體損毀 (發生機率極小),您可以使用備份影 像,以原有的韌體快閃更新背面機板。快閃更新程序是使用 Solaris luxadm 公用程式 進行的,說明如下。

您必須先從 SunSolve Online 網站下載韌體影像到 Sun Fire V890 系統磁碟上, 才能快閃更新背面機板韌體。最新版本的背面機板韌體可以由 SunSolve Online 網站取 得,網址是 sunsolve.sun.com。若要從 SunSolve 網站安裝韌體,請參閱隨韌體影 像提供之 README 檔案中的說明。

注意 **–** 適用於 Sun Fire V880 的 FC-AL 背面機板韌體版本隨附在 Solaris Supplement CD 中。請勿在 Sun Fire V890 上安裝此版本的韌體。

韌體影像會安裝在 Sun Fire V890 系統磁碟上的下列預設位置:

/usr/platform/SUNW,Sun-Fire-V890/lib/images/int\_fcbpl\_fw

影像安裝到此一位置後,請依下列程序進行快閃更新程序。

注意 **–** 在開始了步驟 3 的快閃更新程序後,您必須至少等待 15 分鐘,直到超級使用者 提示符號出現,更新程序才算完成。當伺服器在更新快閃 PROM 時,伺服器看來可能 沒有動靜。在確認更新程序完成之前,請不要進行任何其他作業。

1. 以超級使月者的身分, 键> 7 列指令以隶作朋器逆×里- 使月者模式:

# **init s**

#### **2.** 將前方面板的鑰匙開關轉到 「鎖定 **(Locked)**」位置。

「鎖定 (Locked)」鑰匙開關位置可以避免伺服器快閃 PROM 受到未經授權的程式化。

3. 键<sup>v</sup> 7 31 luxadm <sup>3</sup> 冶合,開始K閃更新程才:

# **luxadm download -f** *firmware\_path enclosure\_name*

其中:

- *firmware\_path* 是系統磁碟上韌體影像的位置,在此範例中,該路徑是 /usr/platform/SUNW,Sun-Fire-V890/lib/images/int\_fcbpl\_fw。
- enclosure\_name 是指定給 Sun Fire V890 內部儲存陣列的附件名稱,根據預設是 FCloop。如果您必須先確認附件名稱,請使用 luxadm probe 子指令。

注意 **–** 如需有關 luxadm 公用程式的詳細資訊,請參閱 「Platform Notes:Using luxadm Software」,這可以在 Supplement CD 中的 Solaris on Sun Hardware Collection 裡找到。

#### 4. 曾超級使尸者提示符號重新出眾時,另第待至少 15 分鐘,讓火閒程才先求。

要將韌體程式碼傳播到伺服器上所有的 SSC-100 控制器,快閃更新程序至少需要上述 等待時間。

#### 5. 哲要电晶似简见新程才P 經順利先才,講鍵> 7 51 luxadm <del>1</del> 岩今 :

# **luxadm display** *enclosure\_name*

其中 *enclosure\_name* 是指定給 Sun Fire V890 內部儲存陣列的附件名稱。

指令輸出會顯示伺服器中每個 SSC-100 控制器的狀態。下面是雙背面機板伺服器範例 輸出的節錄。

SSC100ís - 0=Base Bkpln, 1=Base LoopB, 2=Exp Bkpln, 3=Exp LoopB SSC100 #0:O.K.(9228/ 3A20) SSC100 #1:O.K.(9228/ 3A20) SSC100 #2:O.K.(9228/ 3A20) SSC100 #3:O.K.(9228/ 3A20)

**a.** 檢查確定各個 **SSC-100** 控制器都顯示了 O.K. 狀態,且括號中的韌體版本都是一致 的。

如果是這樣,代表快閃更新程序已經順利完成。

- **b.** 否則,請再等大約兩分鐘,然後重複進行此步驟。
- 6. K閃更新程才完水後,請使尸 init 指令吊巾朋器日役到多重使尸者模式。 例如鍵入:

# **init 3**

**7.** 將前方面板的鑰匙開關轉到 「鎖定 **(Locked)**」位置。

建議您日常操作時,使用 「鎖定 (Locked)」位置設定。 伺服器現在可以回復正常運作。

### <span id="page-12-0"></span>硬體監視程式機制以及 XIR

為偵測及回應系統中止回應的情況,Sun Fire V890 系統提供硬體監視程式機制功能: 這是一種硬體計時器,只要作業系統執行中,就會不斷地重設。系統中止回應時, 作業系統將無法再重設該計時器。該計時器就會停止,並導致自動外部起始重設 (XIR, Externally Initiated Reset),如此操作者就不需要介入。當硬體監視程式機制發出 XIR 時,除錯資訊會傾印到系統主控台。

注意 **–** 硬體監視程式機制必須經過啟用才會啟動,以下的程序會加以說明。

XIR 功能也可以使用 RSC 主控台手動呼叫。當系統完全沒有回應,L1-A (Stop-A) 鍵盤指令也無效時,請手動使用 xir 指令。當您使用 RSC 手動發出 xir 指令時, 系統會立刻回到 OpenBoot PROM ok 提示符號。您可以在這裡使用 OpenBoot PROM 指令為系統除錯。

當硬體監視程式機制重設時,您可以設定 OpenBoot 組態變數 post-trigger 以及 obdiag trigger,執行 POST 或 OpenBoot 診斷。如需有關搭配硬體監視程式 機制使用 OpenBoot 組態變數的詳細資訊,請參閱 「Sun Fire V890 Diagnostics and Troubleshooting Guide」 (可以在 http://docs.sun.com 中, 在 Sun Hardware 的 Sun 裡找到)。

<span id="page-13-0"></span>如何啓用硬體監視程式機制及其選項

若要啟用硬體監視程式機制:

1. 編輯 /etc/system **燈梁, 如** 7 列票 : 。

set watchdog enable =  $1$ 

#### **2.** 重新啟動系統,讓變更生效。

若要在系統中止回應時,讓硬體監視程式機制自動重新啓動系統:

● 在系統 ok 提示處,鍵入以下指令。

ok **setenv error-reset-recovery = boot**

若要在系統中止回應時產生自動故障傾印:

● 在系統 ok 提示處,鍵入以下指令。

```
ok setenv error-reset-recovery = sync
```
### <span id="page-13-1"></span>Sun Fire V890 伺服器的最新機架裝配資訊

目前,唯一支援 Sun Fire V890 伺服器的 Sun 機架是 Sun StorEdge Expansion Cabinet (Sun 零件編號 SG-XARY030A)、Sun Fire Cabinet (Sun 零件編號 SF-XCAB) 以及 Sun Rack 900 (Sun 零件編號 SR9-KL038A-IP)。

若要將 Sun Fire V890 伺服器裝配到 Sun Rack 900 機架中,請使用 Sun X9638A 機架裝配套件。

若要將 Sun Fire V890 伺服器裝配到 Sun StorEdge Expansion Cabinet 和 Sun Fire Cabinet 機架中,請使用 Sun X9628A 機架裝配套件。

Sun StorEdge Expansion Cabinet 機架有可以選用的門蓋 (Sun 零件編號 X9818A)。 如果您想要將兩部 Sun Fire V890 伺服器裝配在這個機架中,為符合 EMI 的要求, 這個門蓋是必要的。

注意 **–** 在 Sun Fire Expansion Cabinet 機架中只能安裝一部 Sun Fire V890 伺服器。

## Sun Fire V890 伺服器機架裝配的安全資訊

<span id="page-14-0"></span>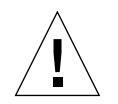

警告 **–** 正如 「Sun Fire V890 Server Rackmounting Guide」中的說明,在移除所有的 CPU/記憶體板、電源供應器、CPU 風扇盤以及 I/O 風扇盤之前,請勿嘗試搬運伺服 器。將以上所有的元件都移除後,需要四個人一起搬運伺服器。

附在機架裝配套件中的四個搬運把手,並不能負擔安裝了所有元件的伺服器重量。

## <span id="page-14-1"></span>軟體的注意事項

下節描述有關 Sun Fire V890 伺服器產品的各種軟體注意事項。

## <span id="page-14-2"></span>Sun 遠端系統控制 (RSC) 2.2.2 軟體

Sun Fire V890 伺服器已經安裝了系統控制 (SC) 卡。下面的清單摘要 RSC 2.2.2 軟體與系統控制器硬體如何一起運作。

- SC 卡沒有內建的數據機。RSC 2.2.2 軟體中的 modem/pager 指令與變數無法搭配 SC 卡運作。這些指令與變數在 「Sun 遠端系統控制 (RSC) 2.2 使用者指南」 中有記錄,但 Sun Fire V890 伺服器的 SC 卡並不支援這些指令與變數。
- SC 卡沒有系統備用電池。它會直接從伺服器的 5V 待命電源取得電力。即使伺服器 電源關閉或是在待命狀態中,只要伺服器連接了 AC 電源插座,SC 卡都可以運作。

如需有關如何搭配 SC 硬體使用 RSC 2.2.2 軟體的詳細資訊,請參閱 「Sun Fire V890 Server Owner's Guide」。

## <span id="page-14-3"></span>OpenBoot PROM Enhanced Diagnosis

OpenBoot PROM 4.15 版具有增強的診斷功能,且這項功能是預設為啓用的。開機時執 行完整 OpenBoot 診斷。如需有關這些增強功能、新的和重新定義的組態變數, 以及新的標準 (預設) 組態等的詳細資訊,請參閱 Sun Fire V890 伺服器所附之 Sun Fire V890 Documentation CD 中的 「OpenBoot PROM Enhancements for Diagnostic Operation」。

例如,當 OpenBoot PROM 增強診斷功能啟用時,rsc-console 連線診斷輸出會在無 警示狀態下,直接傳送到伺服器主控台。發生這種情況時,RSC 主控台可能看似不回 應 RSC 指令。當您將 Sun Fire V890 伺服器的前方面板鑰匙開關轉到 「 診斷 (Diagnostics)」位置,然後檢視 rsc-console 輸出時,也會出現這種行為。

### <span id="page-15-0"></span>Sun Management Center 軟體支援

Sun Management Center 軟體 3.5 版的產品更新 1 支援 Sun Fire V890 伺服器。 如需有關 Sun Management Center 軟體的詳細資訊,請參閱 「Sun Management Center 3.5 Supplement for VSP High-End Entry Servers (Workgroup Servers)」。

## <span id="page-15-1"></span>Sun StorEdge 流量管理員軟體

Sun StorEdge™ 流量管理員軟體可以在多重平台上自動進行多重路徑 I/O 防故障備 用、錯誤後回復,而且在多重平台上自動執行 SAN 全區負載平衡。它也可以讓您執行 動態資料庫的組態。此軟體可為擔負重任的 SAN 提供較高的 I/O 效能、增加可用性及 進行更有效率的管理。

若要進一步瞭解 Sun StorEdge 流量管理員軟體、以互動方式嘗試它的功能,並瞭解價 格和購買適合您安裝的產品,請到以下網址:

http://www.sun.com/storage/software/storage\_mgmt/traffic\_manager /index.xml

## <span id="page-15-2"></span>文件注意事項

## <span id="page-15-3"></span>OpenBoot 韌體文件

Sun Fire V890 伺服器使用 OpenBoot PROM 4.15 版的系統韌體。有關韌體的使用說 明,請參閱 「OpenBoot 4.x Command Reference Manual 」,該手冊可從下列網站 中,Sun Hardware 的 Solaris 取得:

http://docs.sun.com

### <span id="page-16-0"></span>Sun Management Center 3.5 支援

「Sun Management Center 3.5 Supplement for VSP High-End Entry Servers (Workgroup Servers)」中並沒有提及針對 Sun Fire V890 的支援。不過,此版本的軟體 的確支援 Sun Fire V890 伺服器。

## <span id="page-16-1"></span>尚未解決的問題

本節說明與 Sun Fire V890 伺服器相關的錯誤與疑難雜症。在多數情況下,修正這些錯 誤的軟體修補程式都已經存在。請造訪 SunSolve Online 網站,或與授權 Sun 服務供 應商聯絡,以取得可用修補程式的相關資訊。如需更多資訊,請參閱第 3 [頁的 "必要](#page-6-2) [和建議的軟體修補程式"](#page-6-2)。

## <span id="page-16-2"></span>當 OpenBoot PROM 增強診斷功能為開啓或鑰匙開 關轉到 「診斷 (Diagnostics)」位置時, RSC 主控台在無警示狀態下切換為伺服器主控台

當 OpenBoot PROM 增強診斷功能啓用時,會在無警示狀態下和伺服器主控台建立 rsc-console 連線。發生這種情況時,RSC 主控台可能看似不回應 RSC 指令。 當您在 Sun Fire V890 伺服器的前方面板鑰匙開關轉至 「診斷 (Diagnostics)」 位置時使用 RSC,也會出現這種行為。

## <span id="page-16-3"></span>執行 SunVTS 時,磁碟錯誤將在 loghistory 中報告,但不會在 SunVTS 或 Solaris 中報告錯誤。

如果同時執行 SunVTS™ 軟體和 RSC 軟體,使用 loghistory 指令時會發現在 SunVTS 測試中不會出現的磁碟錯誤報告。這是因為 SunVTS 無法在測試執行時暫停 RSC 監視。RSC 會將任何狀態變更都視為磁碟錯誤。SunVTS 沒有執行測試時, 就不會出現這些訊息。

### <span id="page-17-0"></span>在忙碌負載之下使用 sync-TTCP 測試套裝軟體時, GEM 介面會中斷連線

若您在伺服器經歷忙碌網路負載時執行 sync-TTCP 測試套裝軟體,Gigabit 乙太網路 (GEM) 介面可能會中斷連線。如果發生此狀況,請執行下列程序:

- **1.** 使用文字編輯器開啟 /etc/system 檔案。
- **2.** 在檔案中加入下列各行:

set ge:ge\_put\_cfg=0

set ge:ge nos tmds=8192

#### 3. 儲存**增**率後<mark>將<sup>中 關閉。</sup></mark>

<span id="page-17-1"></span>**4.** 讓伺服器重新開機。

## 在 Solaris 開機期間停用 PCI 插槽會造成 fcode\_timer 逾時

不建議使用 asr 指令 asr-disable pci-slot*n* (其中 *n* 為 0-8) 來停用已經在 PCI 插槽上的卡。如果在 PCI 插槽中的卡發生故障, 您應該將該卡從系統中移除。

如果您使用 asr-disable pci-slot*n* 指令,將已經在插槽上的卡停用 (無論該卡是 否發生故障),解譯器就會暫停,等候該卡的回應。由於該卡已經停用而不會回應, 所以開機程序就會延遲數分鐘。